## $\circledR$ **TRENDNET**®

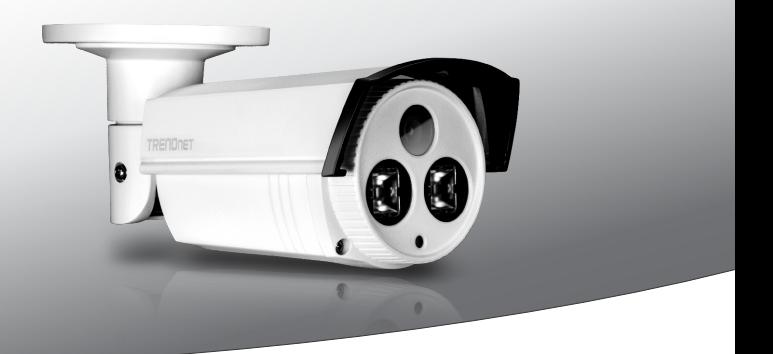

Ÿ**Caméra réseau IR PoE 1080p Full HD 3 MP extérieure**

### **TV-IP312PI**

• Guide d'installation rapide (1)

## **1. Avant de commencer**

## **Contenu de l'emballage**

- $\bullet$  TV-IP312PI
- CD-ROM contenant l'utilitaire et le quide de l'utilisateur
- Guide d'installation rapide
- Kit de fixation

## **Configuration minimale**

- Switch Power over Ethernet (PoE) ou injecteur PoE
- Un ordinateur muni d'un port Ethernet et d'un navigateur
- $\bullet$  Lecteur de CD-ROM
- · Réseau filaire
- · Câble réseau

## **Remarque**:

- Le TV-IP312PI fonctionne avec les périphériques Power over Ethernet (PoE) qui respectent la norme IEEE 802.3af
- Le TV-IP312PI est muni d'un connecteur cylindrique de 5.5 mm pour un adaptateur secteur optionnel de 12 V DC 1A (modèle 12VDC1A vendu séparément)

## **Appli mobile gratuite: Configuration nécessaire au TRENDnetVIEW**

#### **Systèmes d'exploitation supportés**

Android (version 2.3 ou supérieur) iOS (version 6.1 ou supérieur)

## **2. Installation et configuration du matériel**

**Remarque**: Pour télécharger la version la plus récente du logiciel d'assistance d'installation, veuillez vous rendre sur http://www.trendnet.com/support et sélectionnez le TV-IP312PI dans la liste déroulante des téléchargements de produits.

- **1**. N'installez pas et ne fixez pas la caméra IP avant d'avoir terminé les étapes d'installation cidessous. Mettez momentanément la caméra IP à côté de votre ordinateur.
- **2.** Branchez un câble réseau de votre ordinateur au port LAN de votre réseau.
- **3.** Introduisez le CD-ROM avec l'utilitaire dans votre lecteur de CD-ROM.
- **4.** Sélectionnez la langue dans le menu déroulant.
- **5.** Cliquez sur Install Camera (**Installer la caméra**).

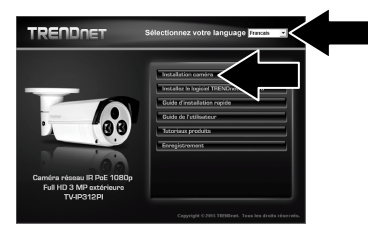

**6.** Inscrivez l'adresse MAC de votre caméra. Cliquez ensuite sur **Next** (Suivant).

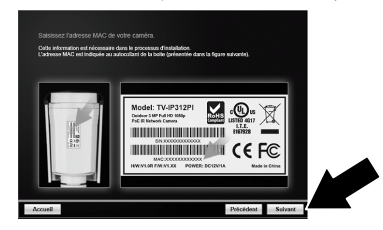

**7**. Connectez un câble réseau au port réseau de la caméra et à votre switch PoE. Les voyants LED IR s'allumeront et vous verrez une faible lumière rouge. Patientez 60 secondes pour que la caméra démarre. Cliquez ensuite sur **Next** (Suivant).

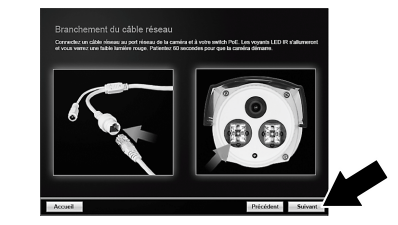

**8**. Sélectionnez votre caméra. Cliquez sur **Next** (suivant).

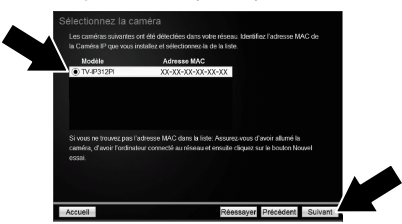

**9**. Sélectionnez DHCP et cliquez sur **Next** (Suivant).

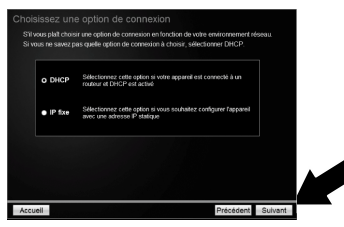

**10**. Sélectionnez **Changer le mot de passe**. Saisissez un nouveau mot de passe, confirmez-le et cliquez ensuite sur **Next** (Suivant).

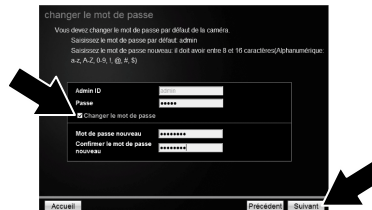

**11**. L'installation est terminée ! Votre caméra est à présent connectée à votre réseau. Cliquez sur le lien hypertexte pour confirmer l'accès à la page de gestion. Ceci ouvrira un navigateur. Vous devrez télécharger et installer un plug-in pour voir la vidéo. Veuillez consulter la section **Installation du plug-in sur le navigateur pour l'interface de gestion de la caméra** pour plus d'instructions. Pour reprendre l'installation, minimisez le navigateur et cliquez ensuite sur **Next** (Suivant).

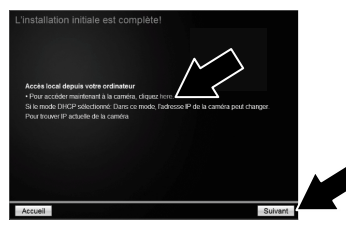

**12**. Félicitations ! Votre caméra est à présent prête à être installée à son endroit définitif. Scannez le code QR ou téléchargez une appli mobile gratuite pour voir les images de votre caméra depuis votre appareil mobile. Cliquez sur **Finish** (Fin) pour sortir de l'assistant d'installation.

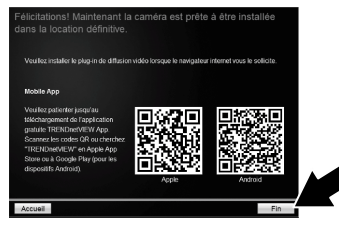

**13**. Pour gérer plusieurs caméras et pour davantage de fonctions avancées, veuillez installer le logiciel TRENDnetView Pro. Installez le logiciel en cliquant sur **Installez le logiciel TRENDnetView Pro** dans la fenêtre Autorun (lancement automatique) et consultez le Guide l'utilisateur de TRENDnetView Pro sur le CD pour davantage d'informations.

#### $\cdot$  **Remarque:**

- Consultez le Guide de l'utilisateur à propos de fonctions de gestion avancées.
- Deux Guides de l'utilisateur sont fournis un pour la caméra et un pour le logiciel TENDnetVieX Pro.
- Lorsque vous regarderez des vidéos en direct depuis un navigateur, vous recevrez un message vous demandant d'installer des plug-ins pour un fonctionnement complet.
- Il est recommandé d'installer un service DNS dynamique afin de voir à distance les images de votre caméra. Consultez le manuel de votre routeur et le tutoriel de la caméra pour les instructions.

## **Installation du plug-in sur le navigateur pour l'interface de gestion de la caméra**

## **Windows**

- **1**. Accès a l'interface de gestion de la caméra.
- **2**. Saisissez votre nom d'utilisateur et votre mot de passe. Cliquez sur **Login** (Identification).

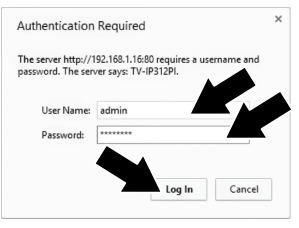

**3**. Cliquez sur le lien pour télécharger le plug-in.

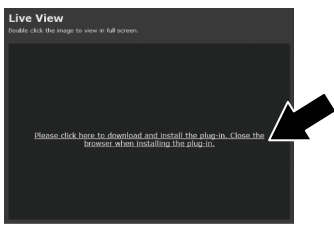

**4**. Lorsque vous êtes invité, cliquez sur **Run** (Exécuter).

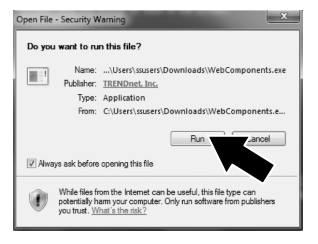

## . Cliquez sur **Next** (Suivant).

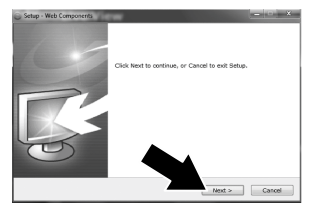

. Cliquez sur **Finish** (Terminer).

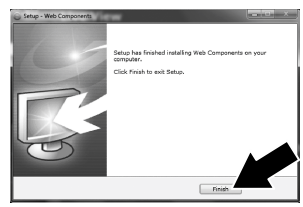

## **Mac OS X**

- **1**. Entrez dans l'interface de gestion de la caméra.
- **2**. Saisissez votre nom d'utilisateur et votre mot de passe. Ensuite, appuyez sur **Log In**  (Identification).

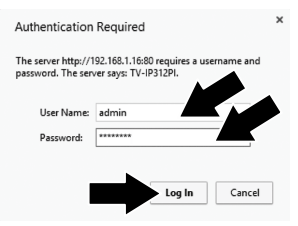

**3**. Cliquez sur le lien pour télécharger le plug-in.

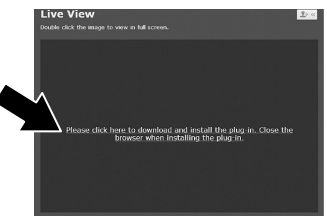

**4**. Double-cliquez sur le fichier WebComponents.pkg.

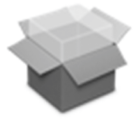

## WebComponents.p kg

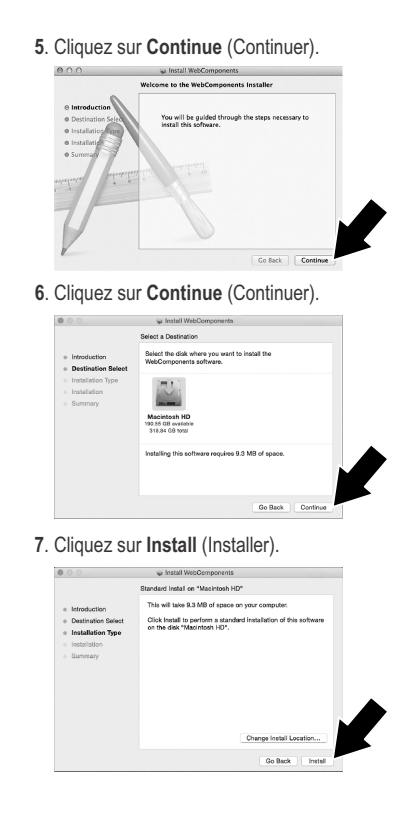

- **8**. Indiquez le nom d'utilisateur et le mot de passe de votre ordinateur. Cliquez ensuite sur **Install Software** (Installer le logiciel).
	- Installer is trying to install new software. Type your password to allow this. Name: Username Password: ....... Cancel | Install Software
- **9**. Cliquez sur **Close** (Fermer).

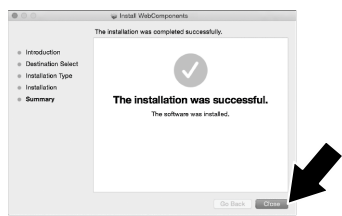

## **Utilisation de la TV-IP312PI avec un switch PoE**

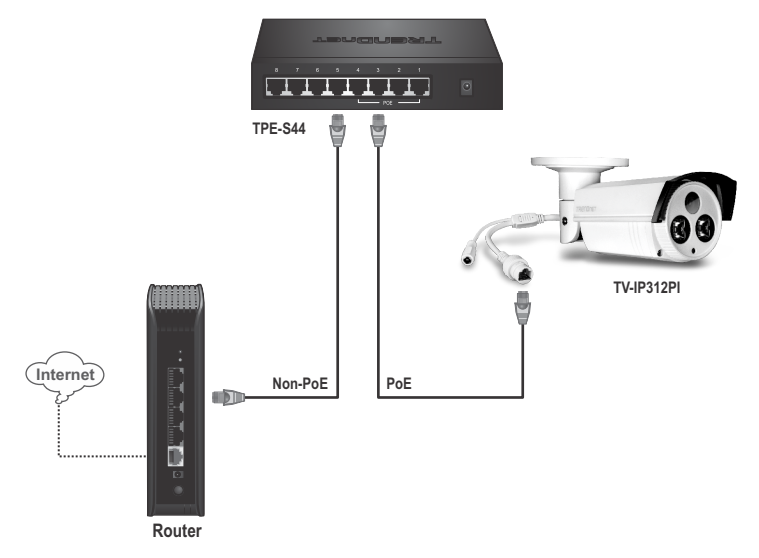

- Ÿ Branchez le câble réseau fourni entre le switch Power over Ethernet (PoE) et le port réseau de la caméra IP.
- Connectez le switch à votre réseau.

## **Utilisation de la TV-IP312PI avec un injecteur PoE**

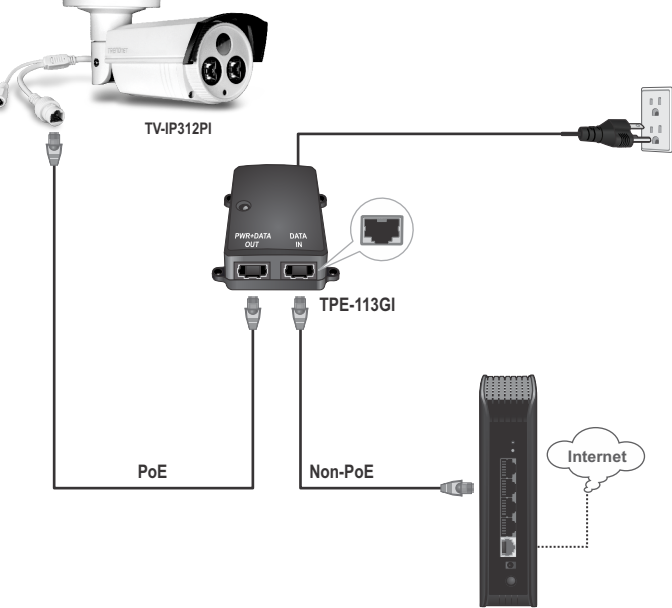

- **Router**
- Branchez le cordon d'alimentation à l'injecteur PoE et ensuite à une prise de courant.
- Ÿ Branchez un câble réseau entre la TV-IP312PI et le port **PWR+DATA OUT** (PoE).
- **Branchez un câble réseau entre le switch ou le routeur et le port DATA IN (non PoE).**

# FRANCAIS

## **Fixation de la caméra**

**Remarque**: Veuillez consulter le guide de l'utilisateur pour des conseils relatifs à l'angle de vue permettant de filmer idéalement.

. Desserrez les vis de blocage et positionnez manuellement la caméra comme vous le désirez.

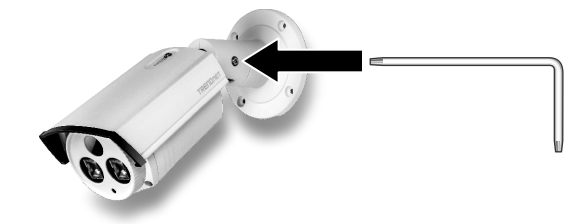

. Positionnez le modèle d'étiquette sur le mur ou sur le plafond.

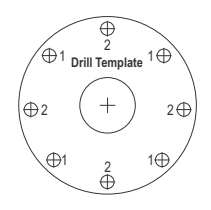

- . Forez les trous pour les vis de fixation fournies aux endroits indiqués sur le modèle. Assurezvous que la mèche de la foreuse corresponde à la taille des vis de fixation fournies.
- . Vous pouvez faire passer votre câble par l'arrière de la caméra ou par le côté de la base. Passez à l'étape 6 si vous le faites. Forez un trou dans le mur pour les câbles.
- . Faites passer les câbles de la caméra par le trou.
- . Connectez le câble réseau à la caméra, assurez que la caméra n'est pas alimentée.
- . Insérez les vis de fixation fournies dans les trous.

**8**. Alignez le support de fixation sur les vis et utilisez les vis fournies pour le fixer la caméra à la surface où elle sera fixée.

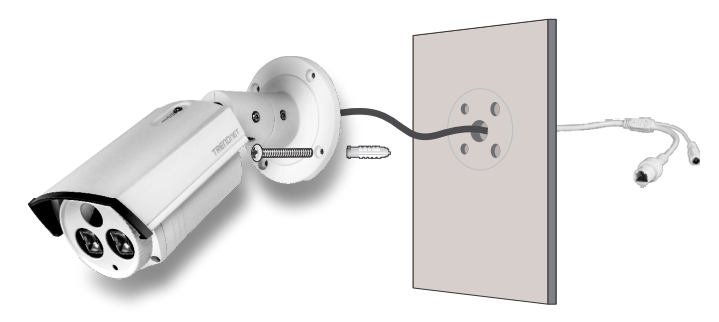

- **9**. Connectez la caméra à un switch ou un injecteur PoE de votre réseau.
- **10**. Dévissez les vis et faite pivoter le collier jusqu'à son angle final, ensuite, resserrez les vis.

**TRENDNET** 

#### **Manufacturer's Nom et Adre**

TRENDnet, Inc. 20675 Manhattan Place Torrance, CA 90501 USA

 $\epsilon$ 

**Nom du produit:**  Caméra réseau IR PoE 1080p Full HD 3 MP extérieure **Modèle: Nom Commercial:** TRENDnet **Détails du produit:** TV-IP312PI

TRENDnet déclare par la présente que le produit est conforme aux exigences essentielles et aux autres dispositions pertinantes de la Directive en vertu de notre seule responsabilité.

#### **CEM**

EN 55022: 2010 Class A EN 61000-3-2: 2006 + A1: 2009 + A2: 2009 EN 61000-3-3: 2013 EN 50130-4: 2011

Ce produit est conforme à la directives suivante.

#### **Directives:**

Directive CEM 2004/108/CE Directive RoHS 2011/65/UE REACH Réglement (CE) N° 1907/2006

Personne responsable de cette déclaration.

Lieu de délivrance: Torrance, California, USA Date: Février 2, 2015

Signature:

Voya

Nom: Sonny Su **Nome 2008** Position: Director of Technology

#### **GPL/LGPL General Information**

This TRENDnet product includes free software written by third party developers. These codes are subject to the GNU General Public License ("GPL") or GNU Lesser General Public License ("LGPL"). These codes are distributed WITHOUT WARRANTY and are subject to the copyrights of the developers. TRENDnet does not provide technical support for these codes. The details of the GNU GPL and LGPL are included in the product CD-ROM.

Please also go to (http://www.gnu.org/licenses/gpl.txt) or (http://www.gnu.org/licenses/lgpl.txt) for specific terms of each license.

The source codes are available for download from TRENDnet's web site (http://trendnet.com/downloads/list\_gpl.asp) for at least three years from the product shipping date.

You could also request the source codes by contacting TRENDnet. 20675 Manhattan Place, Torrance, CA 90501, USA. Tel: +1-310-961-5500 Fax: +1-310-961-5511

#### **Informations générales GPL/LGPL**

Ce produit TRENDnet comprend un logiciel libre écrit par des programmeurs tiers. Ces codes sont sujet à la GNU General Public License ("GPL" Licence publique générale GNU) ou à la GNU Lesser General Public License ("LGPL" Licence publique générale limitée GNU). Ces codes sont distribués SANS GARANTIE et sont sujets aux droits d'auteurs des programmeurs. TRENDnet ne fournit pas d'assistance technique pour ces codes. Les détails concernant les GPL et LGPL GNU sont repris sur le CD-ROM du produit.

Veuillez également vous rendre en (http://www.gnu.org/licenses/gpl.txt) ou en (http://www.gnu.org/licenses/lgpl.txt) pour les conditions spécifiques de chaque licence.

Les codes source sont disponibles au téléchargement sur le site Internet de TRENDnet web site (http://trendnet.com/downloads/list\_gpl.asp) durant au moins 3 ans à partir de la date d'expédition du produit.

Vous pouvez également demander les codes source en contactant TRENDnet. 20675 Manhattan Place, Torrance, CA 90501, USA. Tel: +1-310-961-5500 Fax: +1-310-961-5511

#### **Allgemeine Informationen zu GPL/LGPL**

Dieses Produkt enthält die freie Software "netfilter/iptables" (© 2000-2004 netfilter project http://www.netfilter.org) und die freie Software .Linux .mtd" (Memory Technology Devices) Implementation (© 2000 David Woodhouse), erstmals integriert in Linux Version 2.4.0-test 3 v. 10.07.2000 (http://www.kernel.org/pub/linux/kernel/v2.4/old-test-kernels/linux-2.4.0-test3.tar.bz2), sowie weitere freie Software. Sie haben durch den Erwerb dieses Produktes keinerlei Gewährleistungsansprüche gegen die Berechtigten an der oben genannten Software erworben; weil diese die Software kostenfrei lizenzieren gewähren sie keine Haftung gemäß unten abgedruckten Lizenzbedingungen. Die Software darf von jedermann im Quell-und Objektcode unter Beachtung der Lizenzbedingungen der GNU General Public License Version 2, und GNU Lesser General Public License (LGPL) vervielfältigt, verbreitet und verarbeitet werden.

Die Lizenz ist unten im englischsprachigen Originalwortlaut wiedergegeben. Eine nichtoffizielle Übersetzung in die deutsche Sprache finden Sie im Internet unter (http://www.gnu.de/documents/gpl-2.0.de.html). Eine allgemeine öffentliche GNU Lizenz befindet sich auch auf der mitgelieferten CD-ROM.

Sie können Quell-und Objektcode der Software für mindestens drei Jahre auf unserer Homepage www.trendnet.com im Downloadbereich (http://trendnet.com/langen/downloads/list\_gpl.asp) downloadend. Sofern Sie nicht über die Möglichkeit des Downloads verfügen können Sie bei TRENDnet.

20675 Manhattan Place, Torrance, CA 90501 -U.S.A -, Tel.: +1-310-961-5500, Fax: +1-310-961-5511 die Software anfordern.

#### **Información general sobre la GPL/LGPL**

Este producto de TRENDnet incluye un programa gratuito desarrollado por terceros. Estos códigos están sujetos a la Licencia pública general de GNU ("GPL") o la Licencia pública general limitada de GNU ("LGPL"). Estos códigos son distribuidos SIN GARANTÍA y están sujetos a las leyes de propiedad intelectual de sus desarrolladores. TRENDnet no ofrece servicio técnico para estos códigos. Los detalles sobre las licencias GPL y LGPL de GNU se incluyen en el CD-ROM del producto.

Consulte también el (http://www.gnu.org/licenses/gpl.txt) ó el (http://www.gnu.org/licenses/lgpl.txt) para ver las cláusulas específicas de cada licencia.

Los códigos fuentes están disponibles para ser descargados del sitio Web de TRENDnet (http://trendnet.com/downloads/list\_gpl.asp) durante por lo menos tres años a partir de la fecha de envío del producto.

También puede solicitar el código fuente llamando a TRENDnet. 20675 Manhattan Place, Torrance, CA 90501, USA. Tel: +1-310-961-5500 Fax: +1-310-961-5511

#### **Общая информация о лицензиях GPL/LGPL**

В состав данного продукта TRENDnet входит бесплатное программное обеспечение, написанное сторонними разработчиками. Это ПО распространяется на условиях лицензий GNU General Public License ("GPL") или GNU Lesser General Public License ("LGPL"). Программы распространяются БЕЗ ГАРАНТИИ и охраняются авторскими правами разработчиков. TRENDnet не оказывает техническую поддержку этого программного обеспечения. Подробное описание лицензий GNU GPL и LGPL можно найти на компакт-диске, прилагаемом к продукту.

В пунктах (http://www.gnu.org/licenses/gpl.txt) и (http://www.gnu.org/licenses/lgpl.txt) изложены конкретные условия каждой из лицензий.

Исходный код программ доступен для загрузки с веб-сайта TRENDnet (http://trendnet.com/downloads/list\_gpl.asp) в течение, как минимум, трех лет со дня поставки продукта.

Кроме того, исходный код можно запросить по адресу TRENDnet. 20675 Manhattan Place, Torrance, CA 90501, USA. Tel: +1-310-961-5500 Fax: +1-310-961-5511

#### **GPL/LGPL informações Gerais**

Este produto TRENDnet inclui software gratuito desenvolvido por terceiros. Estes códigos estão sujeitos ao GPL (GNU General Public License) ou ao LGPL (GNU Lesser General Public License). Estes códigos são distribuídos SEM GARANTIA e estão sujeitos aos direitos autorais dos desenvolvedores. TRENDnet não presta suporte técnico a estes códigos. Os detalhes do GNU GPL e do LGPL estão no CD-ROM do produto. Favor acessar http://www.gnu.org/licenses/gpl.txt ou http://www.gnu.org/licenses/lgpl.txt para os termos específicos de cada licença.

Os códigos fonte estão disponíveis para download no site da TRENDnet (http://trendnet.com/langen/downloads/list\_gpl.asp) por pelo menos três anos da data de embarque do produto.

Você também pode solicitar os códigos fonte contactando TRENDnet, 20675 Manhattan Place, Torrance, CA 90501, USA.Tel: +1-310-961-5500, Fax: +1-310-961-5511.

#### **GPL/LGPL üldinformatsioon**

See TRENDneti toode sisaldab vaba tarkvara, mis on kirjutatud kolmanda osapoole poolt. Koodid on allutatud GNU (General Public License) Üldise Avaliku Litsentsi (GPL) või GNU (Lesser General Public License) ("LGPL") Vähem Üldine Avalik Litsentsiga. Koode vahendatakse ILMA GARANTIITA ja need on allutatud arendajate poolt. TRENDnet ei anna koodidele tehnilist tuge. Detailsemat infot GNU GPL ja LGPL kohta leiate toote CD-ROMil. Infot mõlema litsentsi spetsiifiliste terminite kohta leiate (http://www.gnu.org/licenses/gpl.txt) või (http://www.gnu.org/licenses/lgpl.txt).

Infot mõlema litsentsi spetsiifiliste terminite kohta leiate (http://www.gnu.org/licenses/gpl.txt) või (http://www.gnu.org/licenses/lgpl.txt). Lähtekoodi on võimalik alla laadida TRENDneti kodulehelt (http://trendnet.com/langen/downloads/list\_gpl.asp) kolme aasta jooksul alates toote kättesaamise kuupäevast.

Samuti võite lähtekoodi paluda TRENDneti'lt, 20675 Manhattan Place, Torrance, CA 90501, USA. Tel: +1-310-961-5500, Fax: +1-310-961-5511.

# **TRENDNET**

#### **Limited Warranty**

TRENDnet warrants its products against defects in material and workmanship, under normal use and service, for the following length of time from the date of purchase. Warranty: 3 year limited warranty (When Applicable: 1 year warranty for power adapter, power supply, and cooling fan components.) Visit TRENDnet.com to review the full warranty policy, rights, and restrictions for this product.

#### **Garantie Limitée**

TRENDnet garantit ses produits contre les défauts matériels et de fabrication, dans des conditions normales d'utilisation et de service, pour les durées suivantes, à compter de la date de leur achat. Limitée: 3 ans de garantie limitée (Si applicable: 1 an de garantie sur l'adaptateur secteur, l'alimentation en énergie et les composants du ventilateur de refroidissement.) Visitez TRENDnet.com pour lire la politique complète de garantie, les droits et les restrictions s'appliquant à ce produit.

#### **Begrenzte Garantie**

TRENDnet garantiert, dass seine Produkte bei normaler Benutzung und Wartung während der nachfolgend genannten Zeit ab dem Kaufdatum keine Material- und Verarbeitungsschäden aufweisen. Garantie: 3-Jahres-Garantie (Soweit zutreffend: 1 Jahr Garantie für Netzteil, Stromkabel und Ventilator.) Alle Garantiebedingungen, Rechte und Einschränkungen für dieses Produkt finden Sie auf TRENDnet.com.

#### **Garantía Limitada**

TRENDnet garantiza sus productos contra defectos en los materiales y mano de obra, bajo uso y servicio normales, durante el siguiente periodo de tiempo a partir de la fecha de compra. Garantía: 3 años (Cuando proceda: 1 año de garantía para componentes de adaptadores de corriente, fuente de alimentación y ventiladores de refrigeración.) Visite TRENDnet.com para revisar la política de garantía, derechos y restricciones para este producto.

#### **Ограниченная гарантия**

Гарантия компании TRENDnet распространяется на дефекты, возникшие по вине производителя при соблюдении условий эксплуатации и обслуживания в течение установленного периода с момента приобретения (Продукт: Ограниченная гарантия: Трехлетняя ограниченная гарантия (Распространяется: На протяжении 1 года на силовые адаптеры, источники питания и компоненты вентилятора охлаждения. Полную версию гарантийных обязательств, а также права пользователя и ограничения при эксплуатации данного продукта смотрите на вебсайте www.trendnetrussia.ru

#### **Garantia Limitada**

TRENDnet garante seus produtos contra defeitos em material e mão de obra, sob condições normais de uso e serviço, pelo seguinte tempo a partir da data da compra. Garantia: Garantia limitada de 3 anos. (Quando aplicável: 1 ano de garantia para adaptador de tensão, fonte e componentes de ventoinhas). Visite TRENDnet.com para conhecer a política de garantia completa, direitos e restrições para este produto.)

#### **Piiratud garantii**

TRENDneti tavatingimustes kasutatavatel ja hooldatavatel toodetel on järgmise ajavahemiku jooksul (alates ostukuupäevast) tootmis-ja materjalidefektide garantii. garantii: 3-aastane piiratud garantii. (Garantii kohaldatakse: toiteadapteri, toiteallika ja jahutusventilaatori osadel on 1-aastane garantii.) Täisgarantii põhimõtete, õiguste ja piirangute kohta leiate lisateavet saidilt TRENDnet.com.

# **TRENDNET**

#### **Гарантія компанії**

Гарантія компанії TRENDnet поширюється на дефекти, що виникли з вини виробника, при дотриманні умов експлуатації та обслуговування протягом встановленого періоду з моменту придбання. (Продукт: Обмежена гарантія: 3 роки обмеженої гарантії (Поширюється: Протягом 1 року на силові адаптери, джерела живлення і компоненти вентилятора охолодження) Повну версію гарантійних зобов'язань, а також права користувача та обмеження при експлуатації даного продукту дивіться на вебсайті TRENDnet.com.

#### **Certifications**

This device can be expected to comply with Part 15 of the FCC Rules provided it is assembled in exact accordance with the instructions provided with this kit.

Operation is subject to the following conditions:

- (1) This device may not cause harmful interference
- (2) This device must accept any interference received including interference that may cause undesired operation.

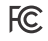

 $\epsilon$ 

Waste electrical an electronic products must not be disposed of with household waste. Please recycle where facilities exist. Check with your Local Authority or Retailer for recycling advice.

Applies to PoE Products Only: This product is to be connected only to PoE networks without routing to the outside plant.

#### **Note**

The Manufacturer is not responsible for any radio or TV interference caused by unauthorized modifications to this equipment. Such modifications could void the user's authority to operate the equipment.

#### **Advertencia**

En todos nuestros equipos se mencionan claramente las caracteristicas del adaptador de alimentacón necesario para su funcionamiento. El uso de un adaptador distinto al mencionado puede producir daños fisicos y/o daños al equipo conectado. El adaptador de alimentación debe operar con voltaje y frecuencia de la energia electrica domiciliaria exitente en el pais o zona de instalación.

**Toll Free English Technical Support US/Canada: 855-373-4741** Hours: Monday-Friday 7:00 AM- 5:30 PM Pacific Standard Time Except holidays After hours: 866-845-3673

**Product Warranty Registration** Please take a moment to register your product online. Go to TRENDnet's website at: **http://www.trendnet.com/register**

**TRENDnet 20675 Manhattan Place, Torrance, CA 90501. USA** Copyright © 2015. All Rights Reserved. TRENDnet.